## **Renaming Object**

To rename an object in the project tree view use the F2 shortcut or Rename context menu item:

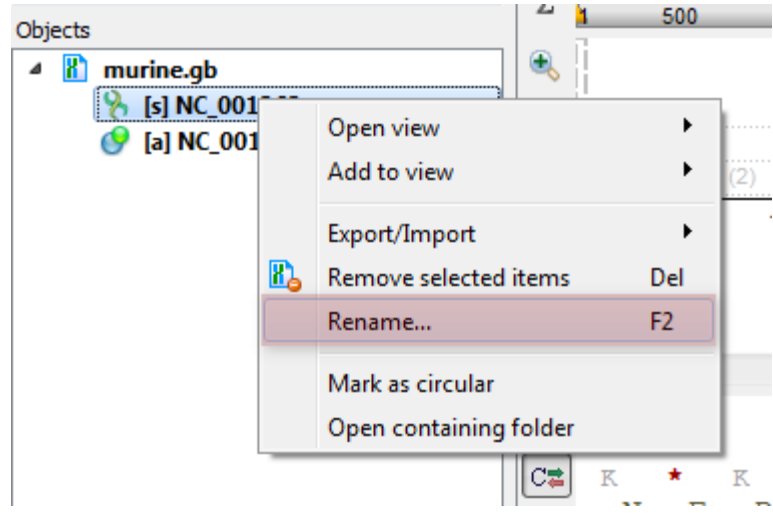